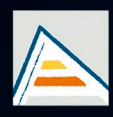

Universitat d'Alacant Universidad de Alicante

# **JORNADES** DE XARXES D'INVESTIGACIÓ EN DOCÈNCIA UNIVERSITÀRIA

Noves estratègies organitzatives i metodològiques en la formació universitària per a respondre a la necessitat d'adaptació i canvi

## JORNADAS DE REDES DE INVESTIGACIÓN **EN DOCENCIA UNIVERSITARIA**

Nuevas estrategias organizativas y metodológicas en la formación universitaria para responder a la necesidad de adaptación y cambio

ISBN: 978-84-606-8636-1

#### **Coordinadores**

**María Teresa Tortosa Ybáñez José Daniel Álvarez Teruel Neus Pellín Buades**

**© Del texto: los autores**

**© De esta edición: Universidad de Alicante [Vicerrectorado de Estudios, Formación y Calidad](http://web.ua.es/es/vr-estudis/) Instituto de Ciencias de la Educación (ICE)**

**ISBN: 978-84-606-8636-1** 

**Revisión y maquetación: Neus Pellín Buades**

**Publicación: Julio 2015** 

## **Aplicación de Juegos Serios en Moodle: Trivioodle**

M. Antón-Rodríguez; F.J. Díaz-Pernas; F.J. García-Matesanz, M. Martínez-Zarzuela; D. González-Ortega

*Departamento de Teoría de la Señal, Comunicaciones e Ingeniería Telemática Escuela Técnica Superior de Ingenieros de Telecomunicación Universidad de Valladolid*

#### **RESUMEN**

Los videojuegos son, sobre todo, muy populares entre las generaciones más jóvenes y ellos utilizan todas las tecnologías asociadas como algo que siempre ha formado parte de su vida. Diversas investigaciones indican que los juegos tienen efectos positivos sobre la concentración, toma de decisiones, habilidades de resolución de problemas, mejora del pensamiento lógico, creatividad y trabajo en equipo. El uso de juegos educativos en el desarrollo de las asignaturas es una práctica que proporciona beneficios muy positivos a las mismas. En este artículo se presentada la aplicación basada en juegos integrada en Moodle, Trivioodle, concurso de preguntas y respuestas, que comienza su uso para mejorar el proceso de aprendizaje en los grados de Ingeniería de Telecomunicación de la Universidad de Valladolid. El primer uso de esta aplicación en una asignatura ha sido muy positivo, provocando una activación temprana de contenidos y habilidades gracias a que el estudiante es capaz de jugar, probar, equivocarse y aprender.

**Palabras clave:** e-learning, Moodle, Gamification, Juegos Serios, GBL.

#### **1. INTRODUCCIÓN**

Las personas que participan en juegos desarrollan más habilidades intelectuales que aquellos que no lo hacen (Estalló, 1994). De hecho, las investigaciones indican que los juegos tienen efectos positivos sobre la concentración, toma de decisiones, habilidades de resolución de problemas, mejora del pensamiento lógico, creatividad y trabajo en equipo (Aguilera & Mendiz, 2003). Actualmente, la proporción de tiempo de ocio dedicado a los juegos está adelantando a la que se pasa viendo la televisión (Garcia-Peñalvo et al., 2013). Por ello, es importante utilizar los beneficios y las ventajas que ofrecen los juegos y aplicarlos para desarrollar aplicaciones con objetivos de mejora en otras áreas que se basen en juegos.

"Gamification" es un nuevo concepto sobre el uso de los elementos de los videojuegos en aplicaciones que no son exclusivamente lúdicas. La educación es un área con gran potencial para la aplicación de este concepto, ya que trata de promover la motivación y el compromiso de las personas (Simões et al., 2013). El uso de los videojuegos como herramientas de aprendizaje, conocido como aprendizaje basado en juegos (GBL), ha ido ganando protagonismo en las últimas décadas. Los videojuegos son, sobre todo, muy populares entre las generaciones más jóvenes y ellos utilizan todas las tecnologías asociadas como algo que siempre ha formado parte de su vida.

Los estudios en el campo del aprendizaje basado en juegos tienden a centrarse en el aspecto motivacional (Kazimoglu et al., 2012). Los juegos digitales resultan atractivos para los estudiantes ya que implican una motivación extra en todo el grupo, es por ello que el GBL se está convirtiendo en un marco pedagógico innovador a la hora de desarrollar habilidades en el pensamiento computacional (CT).

Pero para conseguir esta motivación, se necesita disponer de una buena aplicación. El juego puede ser, por ejemplo, un desafío en el que se pueden demostrar las habilidades adquiridas. Si no hay un desafío o el desafío no es lo suficientemente grande el juego puede ser percibido como aburrido y por lo general es abandonado (Garcia-Peñalvo et al., 2013). De este modo, el principal objetivo en la construcción de herramientas educativas basadas en juegos es la cuestión de encontrar un equilibrio entre el entretenimiento y el valor educativo.

En los últimos años, los sistemas de e-learning se han hecho muy populares en todos los ámbitos de la educación superior. La mayoría de las instituciones de educación utilizan estos sistemas de gestión del aprendizaje (LMS, *Learning Managment System*) para proporcionar una prestación basada en la web. El LMS

permite la gestión, entrega, pruebas, comunicación, registro y seguimiento del aprendizaje, cambiando así varios aspectos del proceso enseñanza-aprendizaje (Cavus, 2010) (Gutiérrez et al., 2013). Hay muchos sistemas de LMS en el mercado que se pueden obtener de forma gratuita (Moodle, Claroline, ATutor, etc.) o por medio de pago (Pizarra, WebCT, etc.). De entre ellos, Moodle es uno de los sistemas de gestión de aprendizaje más utilizado. Existen numerosos trabajos que analizan su uso o implementan diferentes aplicaciones útiles en el proceso de aprendizaje (Martín-Blas & Serrano-Fernández, 2009) (Escobar-Rodriguez & Monge-Lozano, 2012) (Antón-Rodríguez et al., 2012) (Costa et al., 2012).

Hay diversas maneras para integrar un juego educativo en un proceso de aprendizaje. Una de las maneras de integrarlo es a través de un enlace, sin interacción y comunicación. La ventaja de esto es su simplicidad para profesores y diseñadores. El problema es que el juego se juega como un objeto de aprendizaje aislado y no tiene consecuencias en el sistema principal de e-learning. Otra solución es que el juego se convierta en un elemento clave en el entorno e-learning, abriendo la posibilidad de adaptar el aprendizaje en función de los resultados y el rendimiento del juego. Aunque esta opción necesita un enfoque técnico más complicado (Burgos et al., 2007).

En el caso concreto del aprendizaje de programación, el uso de juegos puede ser un gancho para enseñar a los estudiantes conceptos fundamentales (Denner et al., 2010). La aplicación que se presenta en este artículo, denominada Trivioodle, propone utilizar la metodología del aprendizaje basado en juegos mediante una aplicación de preguntas y respuestas. Esta aplicación, integrada en la plataforma de e-learning Moodle, está siendo utilizada actualmente en asignaturas destinadas al aprendizaje de programación en los grados de telecomunicación implantados en la Universidad de Valladolid.

### **2. METODOLOGÍA**

La aplicación Trivioodle se propone como una herramienta para aprender jugando y además para permitir al alumno que compruebe sus conocimientos e impulse sus ansias de mejora gracias a la comparación de su puntuación obtenida con la del resto de sus compañeros. Por parte del profesor puede ser utilizada para para comprobar los conocimientos de los alumnos y tomar las medidas oportunas, o a modo examen, ya que se puede fijar una hora de inicio y de fin.

Trivioodle se basa en un juego de mesa tradicional: dispone un tablero redimensionable, una ficha y varios triddles (parte de la ficha cuyo color nos indica que hemos acertado una pregunta importante y valiosa de ese tema).

Existen tres tipos de tablero definidos por el número de temas que permiten, de cuatro, cinco y seis temas, cuyas imágenes muestran en la [Figura 1.](#page-5-0)

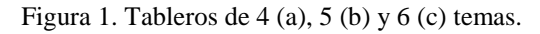

<span id="page-5-0"></span>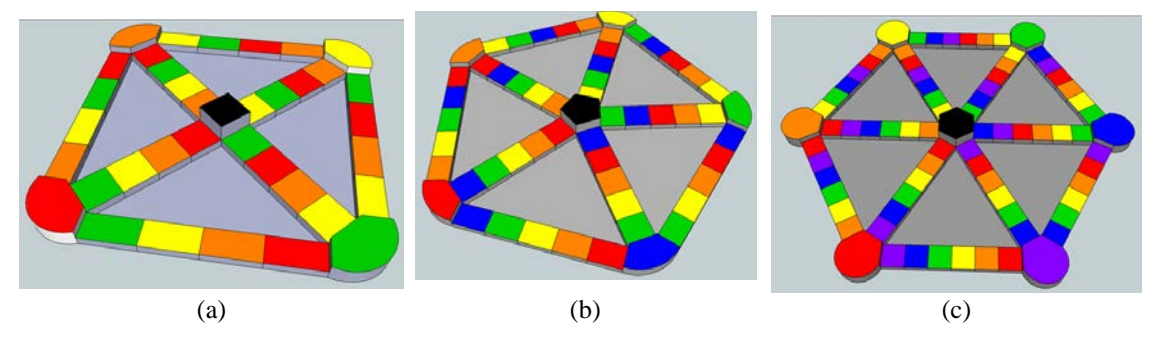

Cada uno de los tableros posee cierto número de casillas de cada tema y cada tema corresponde a un color que es configurable por el profesor. Los tipos de casillas (ver [Figura 2\)](#page-5-1) son los siguientes:

- Casillas rectangulares: Son las casillas básicas, cada casilla está pintada de un color. Si se cae en ella genera una pregunta aleatoria de ese color que no tenga la categoría de triddle y que no se haya respondido previamente.
- Casilla de triddle: son las casillas más grandes, con uno de sus lados redondeado. Estas casillas albergan las preguntas más importantes que han sido configuradas previamente por el profesor.
- Casilla negra: Todos los tableros poseen una casilla negra, esta casilla es una casilla aleatoria. Genera una pregunta no realizada que no corresponda a triddle, siempre y cuando no se hayan respondido todas, en cuyo caso escogerá una pregunta de triddle pero sin penalización de puntos en caso de fallo, ni otorgación de triddle en caso de acierto.

Figura 2. Casilla rectangular (a), de triddle (b) y negra (c).

<span id="page-5-1"></span>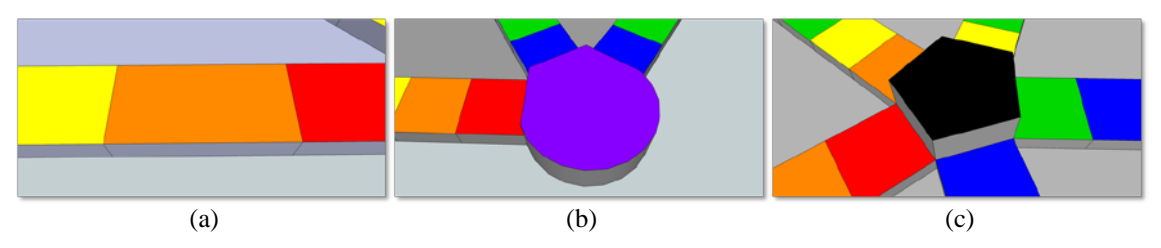

La posición en el tablero resulta muy intuitiva puesto que aparece la ficha en la posición correspondiente con los triddles que se tengan hasta ese momento. Como hay <span id="page-6-0"></span>tres tableros, hay tres tipos de ficha (ver [Figura 3\)](#page-6-0), cada uno con los triddles correspondientes a su tema que se rellenarán según se vayan acertando preguntas de las casillas de triddle.

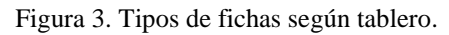

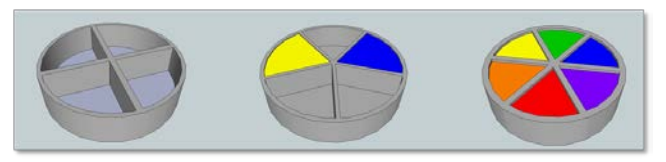

<span id="page-6-1"></span>El dado también depende del tablero, hay tres tipos de dados (ver [Figura 4\)](#page-6-1) que generan aleatoriamente un número del uno al número de temas que posee el tablero.

Figura 4. Dados de cada tablero.

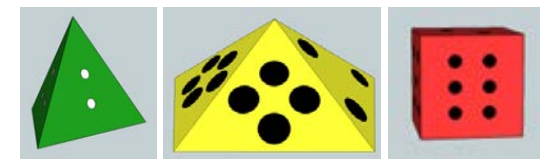

Cada profesor puede generar sus propias preguntas conforme a su materia y estilo. Son muy sencillas de generar y configurar, y brindan al profesor la posibilidad de añadir imágenes a las preguntas y a las respuestas. Entre las posibles respuestas, el profesor puede añadir tanto varias preguntas verdaderas como varias falsas mientras haya un mínimo de una verdadera y tres falsas. Al alumno le aparecerán tres respuestas falsas y una verdadera siempre, tomadas de forma aleatoria de entre las introducidas y cambiando de posición.

El alumno puede realizar tres acciones principales: "Comenzar un juego nuevo", "Continuar el juego" y "Ver las estadísticas del juego". Al pulsar la primera opción, el alumno comenzará un juego nuevo con 5 vidas y 0 puntos en la casilla de salida de color negro. Si el juego todavía no está no está completamente configurado aunque la actividad sea visible por el alumno, no aparecerá el enlace de comenzar juego, si no que aparecerá el mensaje "No hay partidas configuradas". El juego se compone de seis fases y la primera es la fase de posición. En esta fase (ver [Figura 5\)](#page-7-0) se puede ver dónde se encuentra la ficha, las vidas que tiene el jugador, la puntuación y los temas de los que se compone el Trivioodle ordenados por los colores a los que corresponde cada tema. En esta página además, se podrán conocer las reglas del juego pulsando el enlace "Reglas del Trivioodle".

En la fase de tirada aparece en pantalla un dado girando hasta que se para en una posición aleatoria (ver [Figura 6\)](#page-7-1). Pulsando "Continuar" se pasa a la fase de elección.

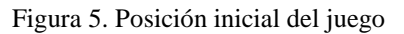

<span id="page-7-0"></span>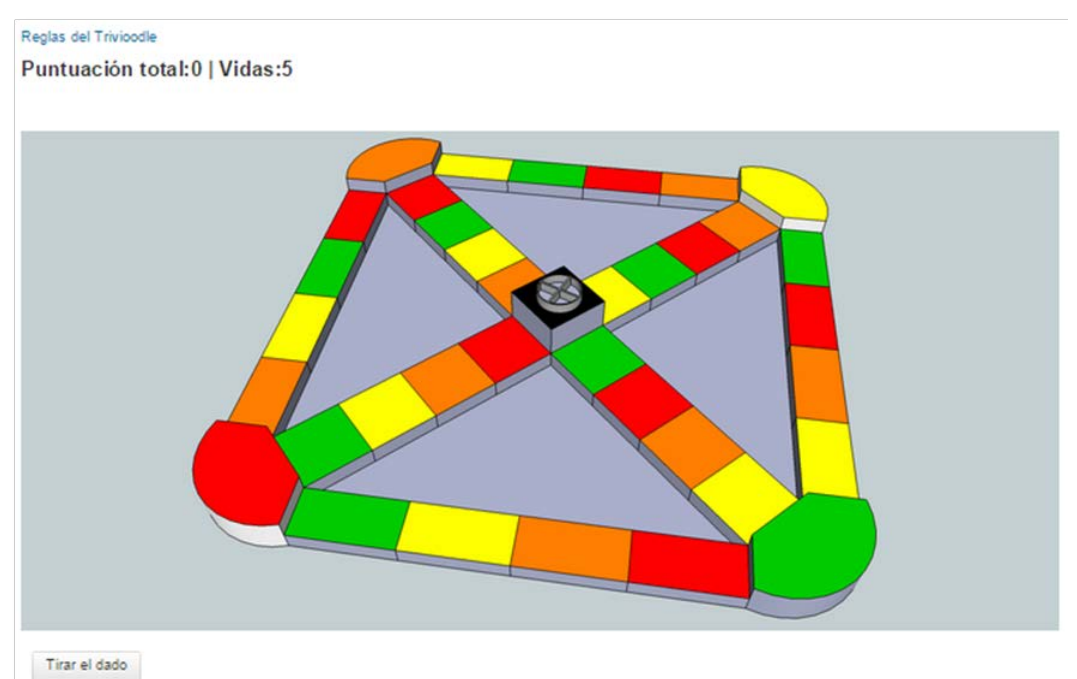

Figura 6. Resultado de la tirada de dado.

<span id="page-7-1"></span>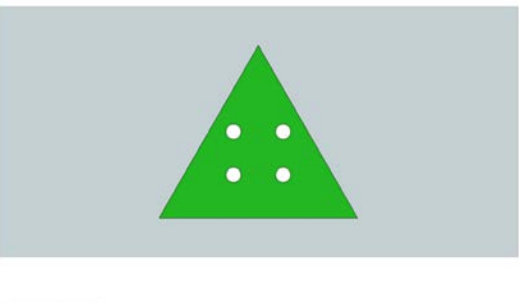

Continuar

En la fase de elección (ver [Figura 7\)](#page-8-0) el alumno puede elegir entre todas las posibles posiciones a las que puede ir de una forma visual e intuitiva. Tiene que señalar la posición y pulsar el botón "Continuar". Una vez pulsado el botón, el juego pasará a la siguiente fase, la fase de pregunta.

En la fase de pregunta se realizan las preguntas que han sido configuradas por el profesor en cuanto a duración, puntuación y la forma en la que esta puntuación varía con el tiempo. Existen dos tipos de preguntas, las que se pueden introducir en un triddle y las que no. Las preguntas de triddle serán las que el profesor considera más importantes y valen más puntación, valen la puntuación que les quiera asignar el profesor más 1000 puntos, siempre y cuando se respondan en un triddle.

Como se puede ver en la [Figura 8,](#page-8-1) en la pregunta aparece una cuenta atrás que indica el tiempo que queda para responderla impresa en el color del tema elegido,

<span id="page-8-0"></span>aparece el tema elegido, la puntuación máxima que se otorgará en caso de resultar correcta, la propia pregunta con las posibles respuestas, las vidas que quedan y la puntuación total que se tiene en la partida.

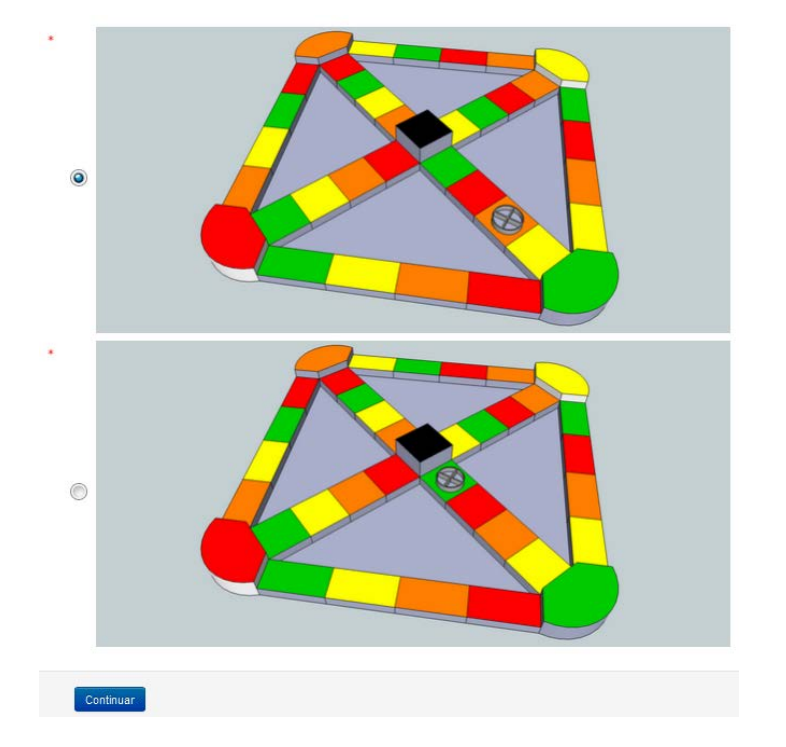

Figura 7. Fase de elección.

Figura 8. Ejemplo de pregunta.

<span id="page-8-1"></span>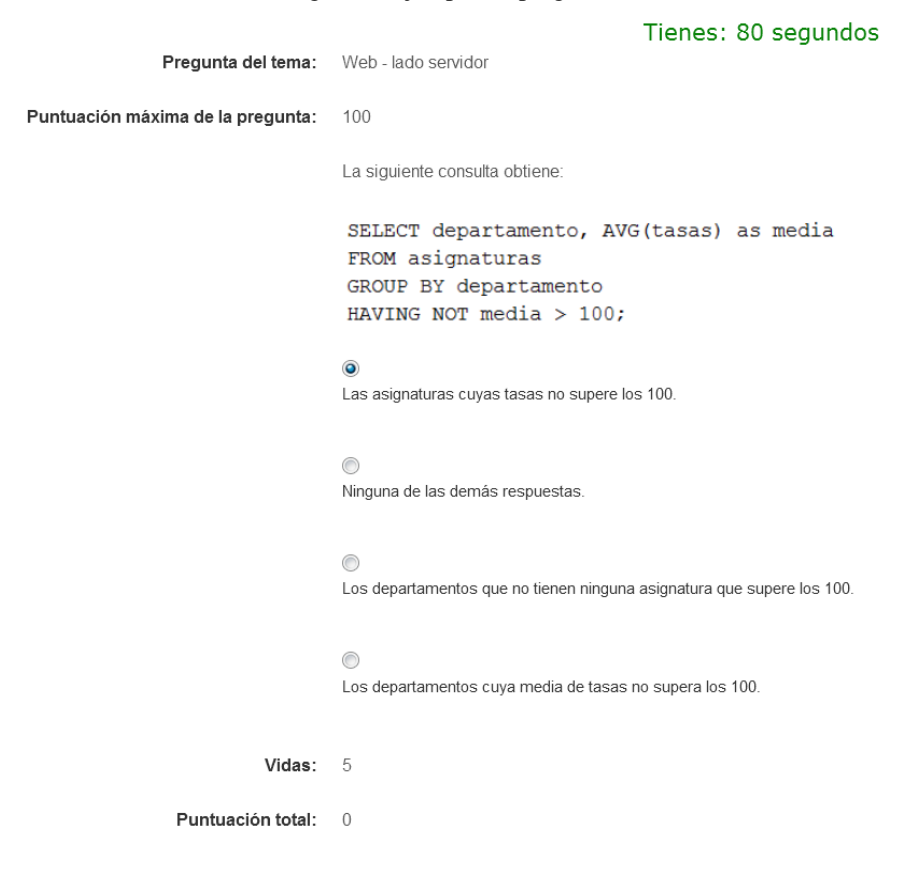

En el caso de las preguntas de triddle, se indica en la parte superior que la pregunta puntúa más y que respondiendo correctamente preguntas de este tipo se puede conseguir todos los triddles y ganar el juego. También se indica que si no se responde correctamente teniendo ya el triddle de ese color, se pierde el triddle conseguido. Todas las preguntas pueden estar compuestas de texto e imágenes.

Para continuar a la fase de resultado, se deberá elegir la respuesta que creemos correcta y pulsar el botón "Continuar". Se ha realizado de esta forma para que haya menos respuestas por error al necesitar dos pulsaciones. En el caso de que la pregunta sea larga y se tenga que hacer scroll, también se muestra la cuenta atrás debajo del botón "Continuar".

Se pueden obtener tres resultados distintos: correcto, incorrecto y fuera de tiempo. En el resultado correcto, el sistema indica que se ha respondido la pregunta correctamente y la puntuación generada por esa pregunta. El resultado incorrecto se obtiene cuando se responde mal una pregunta y simplemente se indica que se ha fallado la misma. El caso "fuera de tiempo" se obtiene cuando se responde a una pregunta cuando el tiempo de la cuenta atrás ya ha pasado, obteniendo el mismo resultado que si hubiera fallado.

Cuando ya se han realizado todas las preguntas de un tema, si se elige una casilla de ese tema, el sistema se salta la fase anterior e indica este hecho y se vuelve a lanzar el dado desde esa posición sin penalización de vidas.

Se puede llegar a la fase final de dos maneras distintas. La primera se consigue perdiendo todas las vidas, lo que finaliza la partida con la misma puntuación que teníamos al responder incorrectamente la última pregunta. La segunda se obtiene consiguiendo todos los triddles, lo que otorga al jugador 5000 puntos extra. Se otorga esta puntuación debido a que es la finalidad del juego, conseguir todos los triddles. De las dos formas, el juego finaliza y ya no se podrá continuar esta partida.

La opción "Continuar el juego anterior" posibilita al alumno continuar el juego desde la fase donde lo dejó en caso de salir del navegador por error, fallo del ordenador o simplemente si desea continuar con la partida más tarde. Al pulsar "Comenzar un juego nuevo", el juego a continuar será ese, por lo tanto, una vez que se pulsa esa opción, aunque no se haya terminado de jugar el juego anterior, el sistema lo finaliza.

Siempre y cuando se lo permita el profesor en la configuración general del trivioodle, el alumno puede ver sus estadísticas y las de sus compañeros. Esta tabla se puede ordenar por los datos de cada columna tanto en ascendente como en descendente.

Dependiendo de quién accede a las estadísticas se muestran tres columnas (nombre, puntuación y hora de inicio) o siete columnas (nombre, puntuación, hora de inicio, última vez modificado, hora de fin, dirección IP y usuario), según sea alumno o profesor respectivamente (ver [Figura 9\)](#page-10-0):

<span id="page-10-0"></span>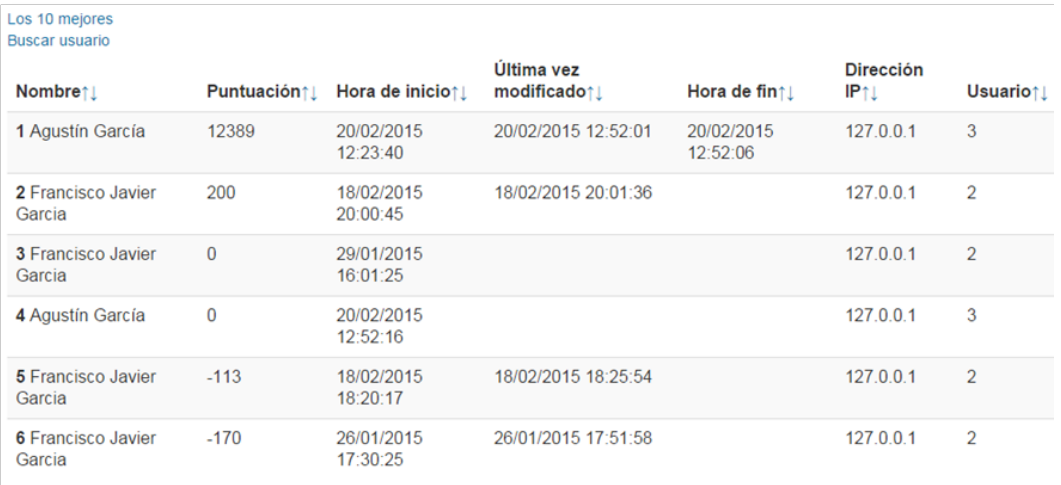

Figura 9. Ejemplo de vista de estadísticas por parte del profesor.

Atras

Nombre: Muestra los nombres completos de los jugadores.

Puntuación: Muestra la puntuación obtenida hasta el momento.

Hora de inicio: Indica cuándo se inició la partida.

Última vez modificado: Muestra la fecha y la hora en la que el usuario realizó algún cambio en esa partida por última vez.

Hora de fin: Indica al profesor cuando se terminó esa partida. Se puede terminar una partida por dos razones: se obtienen todos los triddles o el alumno se queda sin vidas. Si esta casilla aparece en blanco, el alumno está jugando la partida o bien ha pulsado "comienza un juego nuevo" dejando esta partida inacabada.

Dirección IP: Última dirección IP desde la que se conectó el alumno para realizar la última acción que consta dentro de la partida.

Usuario: Número que se asigna a cada usuario, útil en caso de nombres iguales.

Además, aparecen dos enlaces: "Los 10 mejores" y "Buscar usuario". Los 10 mejores es una tabla ordenada por puntuación de las 10 partidas con mayor puntuación. Buscar usuario es una funcionalidad que permite escribir el nombre o parte del nombre de un usuario y mostrar todas sus partidas ordenadas por puntuación.

Las opciones de empezar un nuevo juego o de continuar el ya comenzado son iguales para alumnos y profesor. Como se ha comentado existen diferencias al mostrar

las estadísticas. Pero además, los profesores disponen de la opción de "Configurar el juego". Al pulsar el enlace aparecen varias opciones de configuración de los trivioodles, y sus temas y preguntas-respuestas.

Si no se ha configurado previamente el trivioodle aparecerá una pantalla en la que se puede elegir un tema para color de juego. Cada elección de tema va seguida de la elección de preguntas de entre todas las preguntas de ese tema posibles (ver [Figura 10\)](#page-11-0).

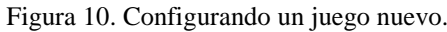

<span id="page-11-0"></span>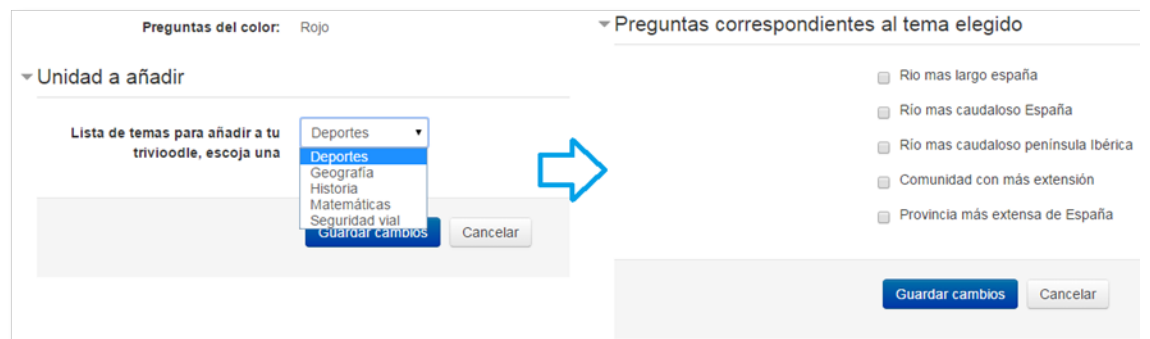

<span id="page-11-1"></span>Si se ha configurado previamente el juego, se muestra una pantalla con todos los temas elegidos, su asignación a colores y todas las preguntas de ese tema, marcadas aquellas seleccionadas previamente (ver [Figura 11\)](#page-11-1). De este modo se puede reconfigurar el trivioodle cambiando las preguntas asignadas al juego de forma sencilla.

Figura 11. Configurando un juego previamente definido.

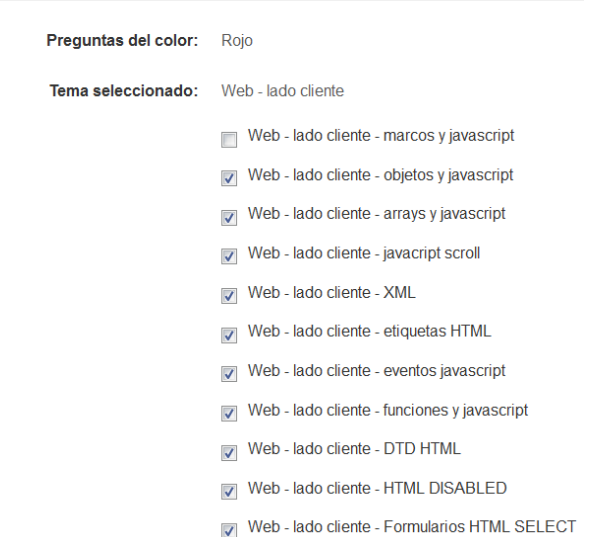

▼ Elige las preguntas de cada tema

En la zona de configuración de las preguntas-respuestas, se pueden añadir nuevos temas, modificarlos, eliminarlos, así como añadir y eliminar preguntas y repuestas. Tanto tras añadir un nuevo tema como tras elegir uno a modificar, se pueden añadir preguntas-respuestas o añadir/eliminar nuevas respuestas de una pregunta dada.

Cuando se añade una nueva pregunta, se debe introducir:

- El título de la pregunta: este nombre será útil al profesor para saber qué pregunta es cuándo las selecciona, aunque el alumno no la verá nunca.
- El texto e/o imagen de la pregunta: se trata del texto de la pregunta en sí. La pregunta puede ser estar compuesta por texto e imagen, o únicamente texto o imagen. Para introducir el texto se utiliza el editor de Moodle, y para añadir las imágenes el selector de imágenes de Moodle con el que basta con arrastrar y soltar las imágenes deseadas.

Los siguientes ítems aparecen 4 veces debido a que son las posibles respuestas. Como mínimo tiene que haber una verdadera y tres falsas, aunque posteriormente se pueden añadir más de ambos tipos.

- El texto e imagen de la respuesta: funciona del mismo modo que con la pregunta.
- La selección de si la respuesta es correcta o no.

Al crear la pregunta se configuran otro tipo de parámetros que inciden en la dificultad o importancia de la misma:

- Tipo de decrecimiento del valor de la respuesta con respecto al tiempo (ver [Figura 12\)](#page-13-0). Se selecciona un tipo de entre los siguientes:
	- o Sin decrecimiento: la pregunta valdrá lo mismo independientemente del tiempo que se tarde en contestar, siempre dentro del total definido por el profesor.
	- o Lineal: la pregunta pierde valor linealmente con el tiempo.

$$
\left(1-\frac{tiempo\ pasado}{tiempo\ pregunta}\right)\times Puntuación\ pregunta
$$

o Cuadrática abrupta: la pregunta va disminuyendo su puntuación de forma abrupta, según la siguiente ecuación:

$$
(\frac{itempo\,pregunta - tiempo\, pasado}{tiempo\,pregunta})^2 \times Puntuación\,pregunta
$$

o Cuadrática suave: la pregunta va disminuyendo su puntuación de forma suave, según la siguiente ecuación:

$$
(1 - (\frac{tiempo \text{ pasado}}{tiempo \text{ pregunta}})^2) \times \text{Puntuación pregunta}
$$

- Triddle: si la pregunta se incluye dentro de las que pueden proporcionar un triddle, si su contenido se considera importante o necesario.

- Nivel de la pregunta: A más nivel, más puntuación. Existen cinco niveles, del uno (con 100 puntos) al cinco (con 500 puntos).
- Tiempo, en segundos: cantidad de tiempo que tendrá el alumno para resolver la pregunta, de 30 segundos a 5 minutos. Los primeros 3 minutos se pueden elegir en fracciones de 30 segundos.

<span id="page-13-0"></span>Figura 12. Gráficas los tipos de decrecimiento de la puntuación en función del tiempo que se puede asignar a cada pregunta: (a) sin decrecimiento, (b) lineal, (c) cuadrática abrupta y (d) cuadrática suave.

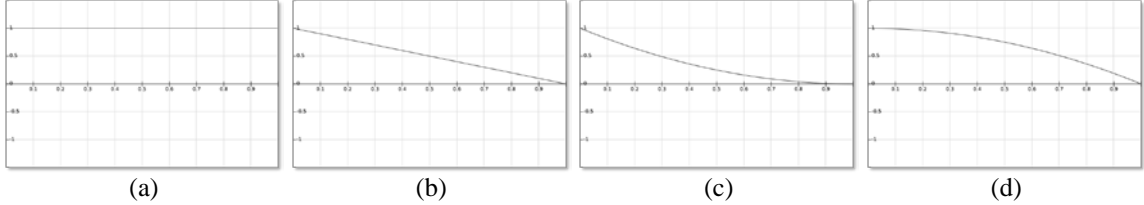

Seleccionando configurar una pregunta ya introducida, se pueden añadir nuevas respuestas (correctas o incorrectas, indicándolo), eliminar respuestas o probar una pregunta para ver cómo quedaría. Para la presentación de la pregunta se escogen aleatoriamente una respuesta correcta y tres incorrectas de entre todas las asociadas con esa pregunta y se ordenan también aleatoriamente para su presentación.

También es posible eliminar una pregunta completa, aunque en esta versión todavía no es posible modificarla. Si la pregunta está en uso en un trivioodle, no se puede eliminar. Se da también la opción de descargarse todos los temas y preguntas del trivioodle en un formato XML que la propia aplicación es capaz de leer para cargarlas.

#### **3. RESULTADOS**

El uso de juegos educativos en el desarrollo de las asignaturas es una práctica que proporciona beneficios muy positivos a las mismas. La puesta en práctica de este juego en la asignatura Desarrollo de Aplicaciones Telemáticas, en tercer curso del Grado en Ingeniería de Tecnologías Específicas de Telecomunicación – Mención en Sistemas de Telecomunicación, ha mejorado el ambiente de aprendizaje, provocando una activación temprana de contenidos y habilidades gracias a que el estudiante es capaz de jugar, probar, equivocarse y aprender.

Dado que la aplicación está todavía en uso, y lo estará hasta final de cuatrimestre, no se dispone de datos cuantitativos de la experiencia, sino de diferentes opiniones, expresadas tanto verbalmente como a través del foro creado a tal efecto. La mayoría de los estudiantes (por encima del 90%) considera la herramienta muy positiva. Muchos alumnos repiten la idea de que es útil hacer cuestiones de examen de forma

lúdica. Algunos de sus comentarios son: "*Es una forma muy entretenida de comprobar los conocimientos que se tienen de la asignatura y de probar cuestiones de examen*", "*Me parece útil probar cuestiones tipo examen, y más en un entorno de juego!*". Otros destacan la motivación que resulta de conseguir hitos del juego así como de mejorar los resultados de los compañeros: "*He repetido la partida […] hasta que he conseguido todos los triddles*", "*Nos hemos picado a ver quién conseguía terminar antes la partida y con más puntos*". Y, finalmente, también se han encontrado diversas críticas constructivas, en su mayoría ligadas a número de cuestiones incluidas en el juego: "Se *necesitaría incluir más cuestiones para que se repitan menos en las diferentes partidas*", "*Hay veces que se queda sin preguntas antes de conseguir caer en alguna pregunta triddle*", "*Se me han acabado las preguntas en algunas partidas antes de finalizar la partida*".

Con respecto a los profesores, la aplicación resulta un método atrayente para que los alumnos prueben a hacer cuestiones de examen de un modo entretenido e inmediato. Normalmente, cuando se proponen cuestiones de examen, es habitual que los alumnos no las realicen hasta cerca del examen, cuando se ponen realmente a estudiar, ya que piensan que no van a ser capaces de enfrentarse a ellas hasta que no estudien la asignatura completa. En este caso, ha sucedido que el interés por probar la aplicación de juego ha llevado a probar las cuestiones de examen y a estudiar para poder resolver aquellas que no sabían de antemano, lo que ha adelantado el proceso de estudio de los alumnos, algo siempre positivo.

Desde el punto de vista del profesor, también es necesario comentar que, como la mayor parte de las aplicaciones de e-learning que no son únicamente de colgar recursos, suponen un sobreesfuerzo para el profesor. En este caso, introducir suficientes preguntas para que el juego sea posible, incluso con el tablero más pequeño (4 temas), es costoso. De hecho, se introdujeron 12 preguntas por tema, y casi todos los alumnos coincidieron en que en ocasiones no fueron suficientes para poder finalizar el juego consiguiendo todos los triddles. La ventaja de esta herramienta es que las preguntas una vez introducidas tienen mucha capacidad de reutilización sin ningún esfuerzo.

#### **4. CONCLUSIONES**

En este artículo se ha presentado la aplicación integrada en Moodle, Trivioodle, concurso de preguntas y respuestas, que comienza su uso para mejorar el proceso de aprendizaje en los grados de Ingeniería de Telecomunicación de la Universidad de Valladolid. Esta aplicación se basa en la aplicación de los juegos para el aprendizaje.

Como muestran los resultados presentados, el primer uso de esta aplicación basada en juegos en una asignatura ha sido muy positivo, tanto como vehículo para establecer y fortalecer relaciones sociales de los alumnos, como considerando los conocimientos adquiridos en una etapa temprana de la asignatura. Para continuar en el avance de la aplicación, se proponen las siguientes líneas futuras:

- Ofrecer la posibilidad de modificar diversos aspectos del juego: nombre del tema, preguntas y respuestas.
- Mostrar gráficas de resultados además de datos en la zona de las estadísticas.
- Ofrecer la posibilidad de jugar en grupo de forma similar al juego actual, pero mostrando el estado de los contrincantes.
- Ampliar la experiencia en más asignaturas de los mismos temas, ya que se pueden reaprovechar las preguntas introducidas entre distintos trivioodles.

### **5. REFERENCIAS BIBLIOGRÁFICAS**

- Aguilera, M.D. & Mendiz, A. (2003). Video games and education: education in the face of a "parallel school". *Computers in Entertainment*, 1, 1-10.
- Antón-Rodríguez, M., Pérez-Juárez, M.A., Díaz-Pernas, F.J., Perozo-Rondón, F.J., Martínez-Zarzuela, M. & González-Ortega, D. (2012). Moodle-Based Software to Support the Learning of Web Programming, *International Journal of Knowledge Society Research*, 3(3), 16-28. DOI: 10.4018/jksr.2012070102. ISSN: 1947-8429. URL: http://www.igi-global.com/article/moodle-basedsoftware-support-learning/70411
- Burgos, D., Tattersall, C. & Koper, R. (2007). Re-purposing existing generic games and simulations for e-learning. *Computers in Human Behavior*, *23*(6), 2656-2667. ISSN: 0747-5632. DOI: 10.1016/j.chb.2006.08.002. URL: http://www.sciencedirect.com/science/article/pii/S0747563206000963
- Cavus, N. (2010). The evaluation of Learning Management Systems using an artificial intelligence fuzzy logic algorithm. *Advances in Engineering Software*, *41*(2), 248-254. ISSN: 0965-9978. DOI: 10.1016/j.advengsoft.2009.07.009. URL: http://www.sciencedirect.com/science/article/pii/S0965997809001744
- Costa, C., Alvelos, H. & Teixeira, L. (2012). The use of Moodle e-learning platform: A study in a Portuguese University, *Procedia Technology*, 5, 334-343. ISSN 2212- 0173. DOI: 10.1016/j.protcy.2012.09.037. URL: http:// www.sciencedirect.com /science/article/pii/S2212017312004689
- Escobar-Rodriguez, T. & Monge-Lozano, P. (2012). The acceptance of Moodle technology by business administration students, *Computers & Education*, 58(4), 1085-1093. ISSN: 0360-1315. DOI: 10.1016/j.compedu.2011.11.012. URL: http:// www.sciencedirect.com/science/article/pii/S0360131511002934

Estalló, J.A. (1994). *Los videojuegos. Juicios y prejuicios*. Barcelona: Planeta.

García-Peñalvo, F.J., Johnson, M., Ribeiro-Alves, G., Minović, M. & Conde-Gonzalez, M.A. (2014). Informal learning recognition through a cloud ecosystem. *Future Generation Computer Systems*, *32*, 282-294. ISSN: 0167-739X. DOI: 10.1016/j.future.2013.08.004 URL:

http://www.sciencedirect.com/science/article/pii/S0167739X13001696

- Gutiérrez, E.D., Trenas, M.A., Corbera, F., Ramos, J. & Romero, S. (2013). An Experience of e-assessment in an Introductory Course on Computer Organization. *Procedia Computer Science*, *18*, 1436-1445. ISSN: 1877-0509. DOI: 10.1016/j.procs.2013.05.311. URL: http://www.sciencedirect.com/science/article/pii/S1877050913004547#
- Kazimoglu, C., Kiernan, M., Bacon, L., & MacKinnon, L. (2012). Learning Programming at the Computational Thinking Level via Digital Game-Play. *Procedia Computer Science*, *9*: 522-531. ISSN: 1877-0509. DOI: 10.1016/j.procs.2012.04.056 URL: http://www.sciencedirect.com/science/article/pii/S1877050912001779
- Martín-Blas, T. & Serrano-Fernández, A. (2009). The role of new technologies in the learning process: Moodle as a teaching tool in Physics, *Computers & Education*, 52(1), 35-44. ISSN: 0360-1315. DOI: 10.1016/j.compedu.2008.06.005. URL: http://www.sciencedirect.com/science/article/pii/S036013150800095X
- Simões, J., Díaz-Redondo, R. & Fernández-Vilas, A. (2013). A social gamification framework for a K-6 learning platform. *Computers in Human Behavior*, 29(2), 345-353. ISSN: 0747-5632. DOI: [10.1016/j.chb.2012.06.007.](http://dx.doi.org/10.1016/j.chb.2012.06.007) URL: http://www.sciencedirect.com/science/article/pii/S0747563212001574